Externe apparatuur Gebruikershandleiding

© Copyright 2008 Hewlett-Packard Development Company, L.P.

De informatie in deze documentatie kan zonder kennisgeving worden gewijzigd. De enige garanties voor HP producten en diensten staan vermeld in de expliciete garantievoorwaarden bij de betreffende producten en diensten. Aan de informatie in deze handleiding kunnen geen aanvullende rechten worden ontleend. HP aanvaardt geen aansprakelijkheid voor technische fouten, drukfouten of weglatingen in deze publicatie.

Eerste editie, juni 2008

Artikelnummer: 469006-331

## **Kennisgeving over het product**

In deze handleiding worden de voorzieningen beschreven die op de meeste modellen beschikbaar zijn. Mogelijk zijn niet alle voorzieningen op uw computer beschikbaar.

# **Inhoudsopgave**

### 1 USB-apparaat gebruiken

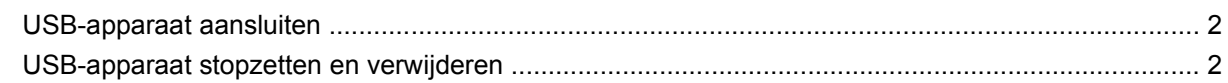

### 2 Dockingpoort gebruiken

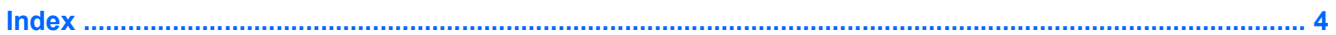

# <span id="page-6-0"></span>**1 USB-apparaat gebruiken**

Via een USB-poort wordt een optioneel extern apparaat, zoals een USB-toetsenbord, -muis, -schijf, -printer, -scanner of -hub, aangesloten op de computer of een optioneel dockingproduct.

Voor bepaalde USB-apparatuur is extra ondersteunende software nodig. Deze wordt meestal met het apparaat meegeleverd. Raadpleeg de instructies van de fabrikant voor meer informatie over apparaatspecifieke software.

De computer heeft drie USB-poorten en één gecombineerde E-SATA/USB-poort, die ondersteuning bieden voor USB 1.0-, USB 1.1- en USB 2.0-apparaten. Als u meer USB-poorten wilt toevoegen, sluit u een optionele hub of een dockingproduct aan.

## <span id="page-7-0"></span>**USB-apparaat aansluiten**

- **VOORZICHTIG:** Gebruik niet te veel kracht bij het aansluiten van een USB-apparaat, om beschadiging van de USB-connector te voorkomen.
	- Als u een USB-apparaat wilt aansluiten op de computer, sluit u de USB-kabel van het apparaat aan op de USB-poort.

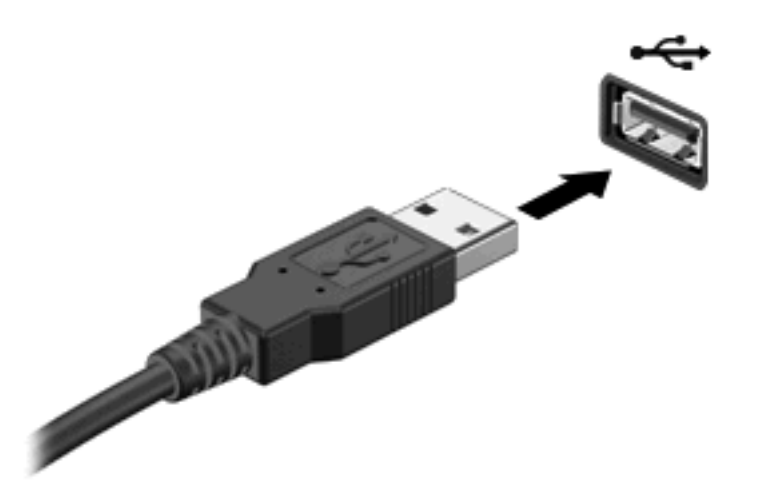

Wanneer het apparaat is gedetecteerd, geeft het systeem dit aan met een geluidssignaal.

**B** OPMERKING: De eerste keer dat u een USB-apparaat aansluit, verschijnt het bericht "Software voor stuurprogramma's installeren" in het systeemvak aan de rechterkant van de taakbalk.

## **USB-apparaat stopzetten en verwijderen**

△ **VOORZICHTIG:** Zet het USB-apparaat stop voordat u het verwijdert, om te voorkomen dat gegevens verloren gaan of het systeem vastloopt.

**VOORZICHTIG:** Trek niet aan de kabel om een USB-apparaat los te koppelen, om beschadiging van de USB-connector te voorkomen.

Ga als volgt te werk om een USB-apparaat stop te zetten en te verwijderen:

- **1.** Dubbelklik op het pictogram **Hardware veilig verwijderen** in het systeemvak aan de rechterkant van de taakbalk.
- **OPMERKING:** U kunt het pictogram Hardware veilig verwijderen weergeven door te klikken op het pictogram **Verborgen pictogrammen weergeven** (**<** of **<<**) in het systeemvak.
- **2.** Klik in de lijst op de naam van het apparaat.
- **The OPMERKING:** Als het USB-apparaat niet vermeld staat, hoeft u het apparaat niet stop te zetten voordat u het verwijdert.
- **3.** Klik op **Stoppen** en vervolgens op **OK**.
- **4.** Koppel het apparaat los.

# <span id="page-8-0"></span>**2 Dockingpoort gebruiken**

Via de uitbreidingspoort kunt u een optioneel dockingapparaat op de computer aansluiten, zodat extra poorten en connectoren met de computer kunnen worden gebruikt.

**The COPMERKING:** De computer heeft slechts één dockingpoort. De "3" in de term *dockingpoort 3* duidt op het type dockingpoort.

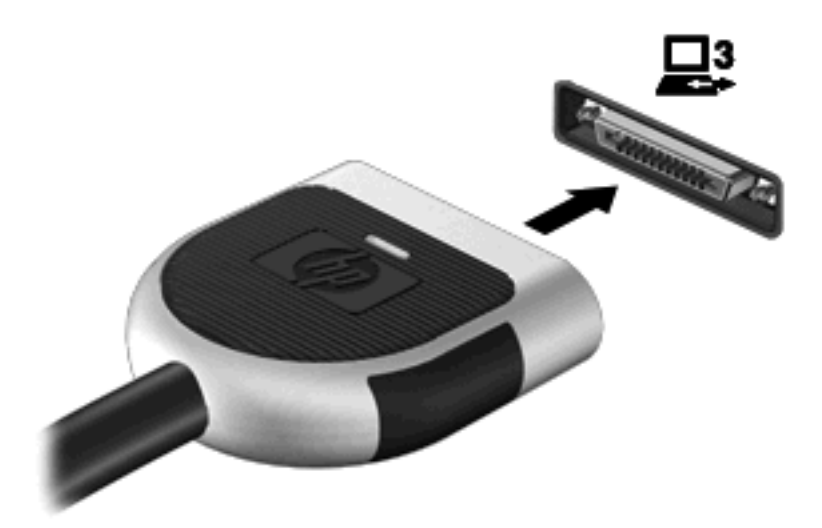

# <span id="page-9-0"></span>**Index**

#### **D**

Dockingpoort [3](#page-8-0)

#### **H**

Hubs [1](#page-6-0)

### **K**

Kabels USB [2](#page-7-0)

### **P**

Poorten dockingpoort [3](#page-8-0) USB [1](#page-6-0)

### **U**

USB-apparaten stopzetten [2](#page-7-0) verwijderen [2](#page-7-0) USB-apparatuur aansluiten [2](#page-7-0) beschrijving [1](#page-6-0) USB-hubs [1](#page-6-0) USB-kabel, aansluiten [2](#page-7-0) USB-poorten, herkennen [1](#page-6-0)

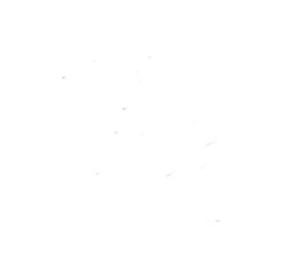